# **Create DB2 Connections**

#### **Contents:**

- [Pre-requisites](#page-0-0)
- [Configure](#page-0-1)
- [Reference](#page-1-0)
	- [Connection URL](#page-1-1)
	- [Driver Information](#page-1-2)
- [Use](#page-1-3)
- [Data Conversion](#page-1-4)

You can create connections to one or more DB2 databases from Trifacta® Self-Managed Enterprise Edition.

**NOTE:** Only connections to DB2 for Windows and Unix/Linux are supported.

## <span id="page-0-0"></span>Pre-requisites

If you haven't done so already, you must create and deploy an encryption key file for the Trifacta node to be shared by all relational connections. For more information, see [Create Encryption Key File](https://docs.trifacta.com/display/r082/Create+Encryption+Key+File).

## <span id="page-0-1"></span>**Configure**

To create this connection:

- In the Import Data page, click the Plus sign. Then, select the Relational tab. Click the DB2 card.
- You can also create connections through the Connections page. See [Connections Page](https://docs.trifacta.com/display/r082/Connections+Page).

For additional details on creating an Oracle connection, see [Enable Relational Connections](https://docs.trifacta.com/display/r082/Enable+Relational+Connections).

This connection can also be created using the API.

- For details on values to use when creating via API, see [Connection Types](https://docs.trifacta.com/display/r082/Connection+Types).
- See [API Reference](https://docs.trifacta.com/display/r082/API+Reference).

Modify the following properties as needed:

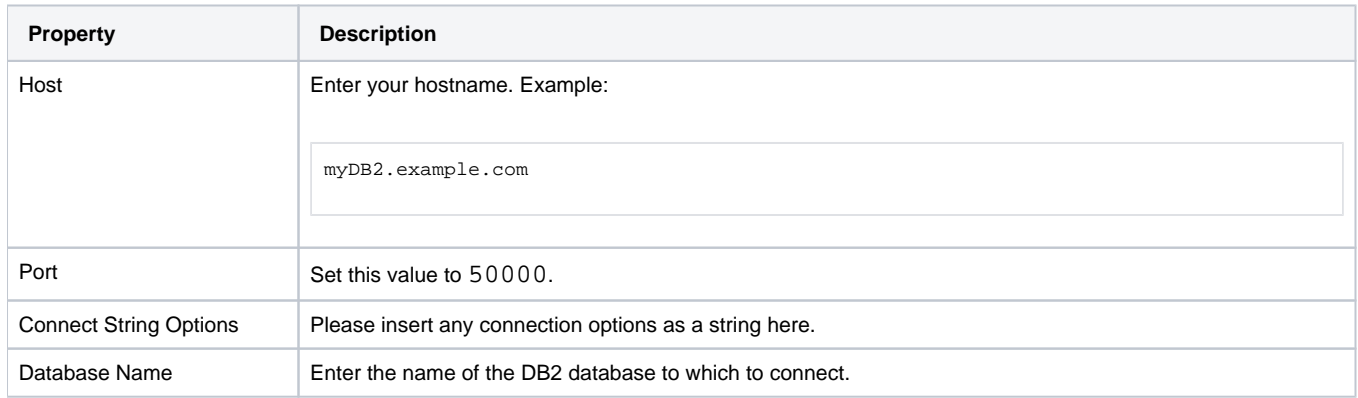

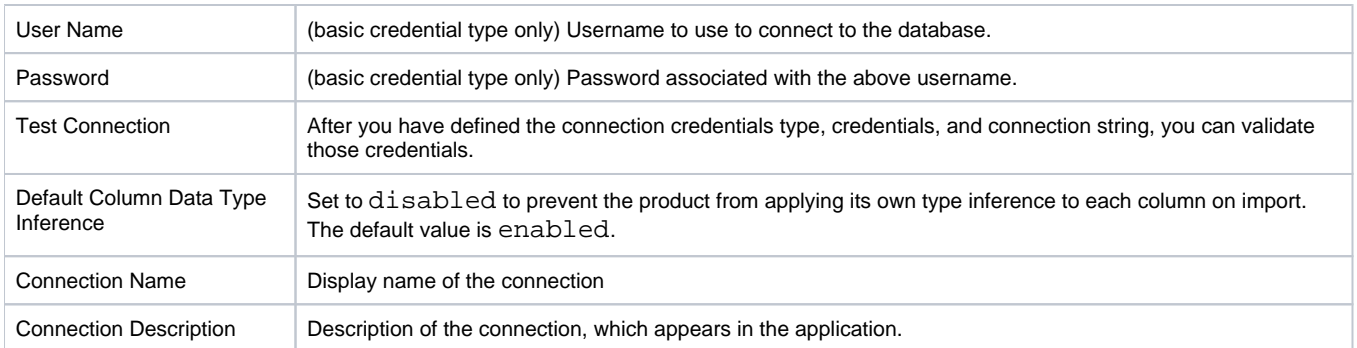

## <span id="page-1-0"></span>Reference

#### <span id="page-1-1"></span>**Connection URL**

The properties that you provide are inserted into the following URL, which connects Trifacta Self-Managed Enterprise Edition to the connection:

jdbc:trifacta:db2://<host>:<port>

#### **Connect string options**

The connect string options are optional. If you are passing additional properties and values to complete the connection, the connect string options must be structured in the following manner:

;<prop1>=<val1>;<prop2>=<val2>;...

where:

- $\bullet$  <prop>: the name of the property
- <val> : the value for the property

delimiters:

- $\bullet$  : : any set of connect string options must begin and end with a semi-colon.
- $\bullet$  = : property names and values must be separated with an equal sign (=).

#### <span id="page-1-2"></span>**Driver Information**

This connection uses the following driver:

**Driver name:** com.trifacta.connect.jdbc.db2.DB2Driver

**NOTE:** The driver in use is a proprietary version of the driver listed in the documentation. The behavior and property name are the same.

- **Driver version:** DataDirect 5.1.4
- **Driver documentation:**

<https://docs.progress.com/bundle/datadirect-connect-jdbc-51/page/DB2-Driver.html>

## <span id="page-1-3"></span>Use

<span id="page-1-4"></span>For more information, see [Database Browser](https://docs.trifacta.com/display/r082/Database+Browser).

# Data Conversion

For more information on how values are converted during input and output with this database, see [DB2 Data Type Conversions](https://docs.trifacta.com/display/r082/DB2+Data+Type+Conversions).